#### Hálózatok építése és üzemeltetése

Vizsga konzultáció

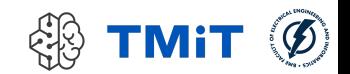

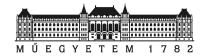

Hálózatok építése és üzemeltetése, Vizsga konzultáció - Sonkoly Balázs, BME-TMIT

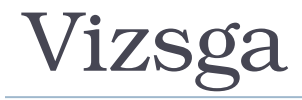

- ► Google kvíz
	- Teszt feladatok, ZH-hoz hasonlóan
	- Egyedi gyakorlati feladatok, amihez a HaEpUz VM saját példányát kell futtatni (BME Cloud, Smallville), kiugrókhoz hasonlóan
- $\blacktriangleright$  Felkészülés
	- Előadások anyagai
		- $\cdot$  slide-ok, videók
	- Gyakorlatok anyagai
		- $\cdot$  slide-ok, videók
		- gyakorló feladatok és kiugrók
		- HaEpUz VM + csináljátok végig a feladatokat!

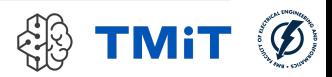

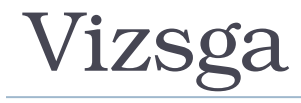

- Témakörök:
	- **Linux alapok**
	- szoftver szerszámok (ping, traceroute, netstat, tcpdump, wireshark, ifconfig, route, arp, ip, iptables, nslookup, dig, dhclient)
	- bash, python
	- hálózati funkciók (nat, firewall, dhcp, dns)
	- **Perodicing protokollok**
	- **SDN, OpenFlow**
	- **P** Internet
	- Mininet használata!

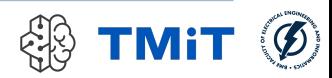

### Egy-két problémás ZH feladat

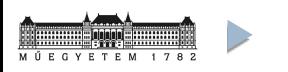

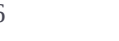

6 Hálózatok építése és üzemeltetése, Vizsga konzultáció - Sonkoly Balázs, BME-TMIT

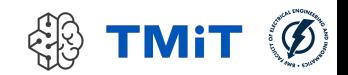

► Egy hoszt eth0 interfészén a default gateway-t szeretnénk beállítani. Melyik parancs(ok) végzi(k) el helyesen a konfigurációt?

- **A. sudo route add default gw 192.168.0.1**
- **B. sudo ip route add default via 192.168.0.1**
- **C. sudo route add default gw 192.168.0.1 netmask 255.255.255.0**
- **D. sudo route add -net 0.0.0.0 netmask 0.0.0.0 gw 192.168.0.1 eth0**

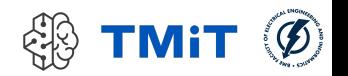

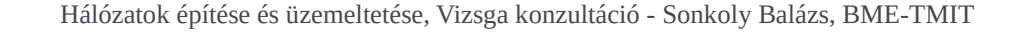

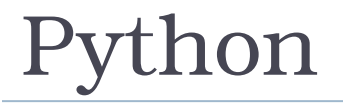

 Az alábbiak közül melyik Python utasítás értékelődik ki logikai igaz, azaz True értékként?

- **A. 0**
- **B. None**
- **C. []**
- **D. [0, False, None, (), {}]**

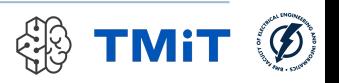

15/35

- Mi(ke)t eredményez a következő parancs? Melyik állítás(ok) helyes(ek)?
	- $$$  iptables -t nat -A POSTROUTING -s 10.20.30.0<mark>.0</mark>/8 -o eth6 \

 **-j MASQUERADE**

- A. port forwarding beállítása, kívülről hozzáférhetővé válik a 10.20.30.0/8-as tartomány
- B. egy új címfordítási szabály hozzáadása a nat tábla POSTROUTING láncához, melynek segítségével a 10.20.30.0/8-as belső hálózatról kijutunk a külső hálózatra, ha ahhoz az eth6 interfészen keresztül csatlakozunk
- C. egy új címfordítási szabály hozzáadása a nat táblához, ami a 10.20.30.0/8-as címeket cseréli le, ha a csomag az eth6 interfészen érkezett
- D. egy új címfordítási szabály hozzáadása a nat táblához, ami a 10.20.30.0/8-as címeket cseréli le, ha a csomag az eth6 interfészen kerül majd kiküldésre

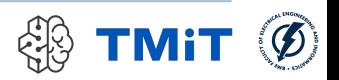

#### Bónusz feladat IMSc pontokért 1/108x5

 Egyszerű hálózatunkban a client gép a 10.0.0.0/24-es hálózton keresztül kapcsolódik a gateway géphez és azon keresztül a külvilághoz. Feltételezhetjük, hogy a client gép jól van konfigurálva. A client gépen a ping parancs futtatása után megvizsgáltuk a gateway gépet és az alábbi parancsokra a megadott válaszokat kaptuk. Milyen konfigurációs parancsok kiadása szükséges a gateway gépen, hogy a korábbi ping parancs működjön a client gépen?

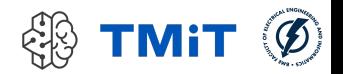

10 Hálózatok építése és üzemeltetése, Vizsga konzultáció - Sonkoly Balázs, BME-TMIT

### Bónusz feladat IMSc pontokért 1/108x5

Kernel

 $0.0.0.$ 

 $-- 8.$ 

M Ú E G Y

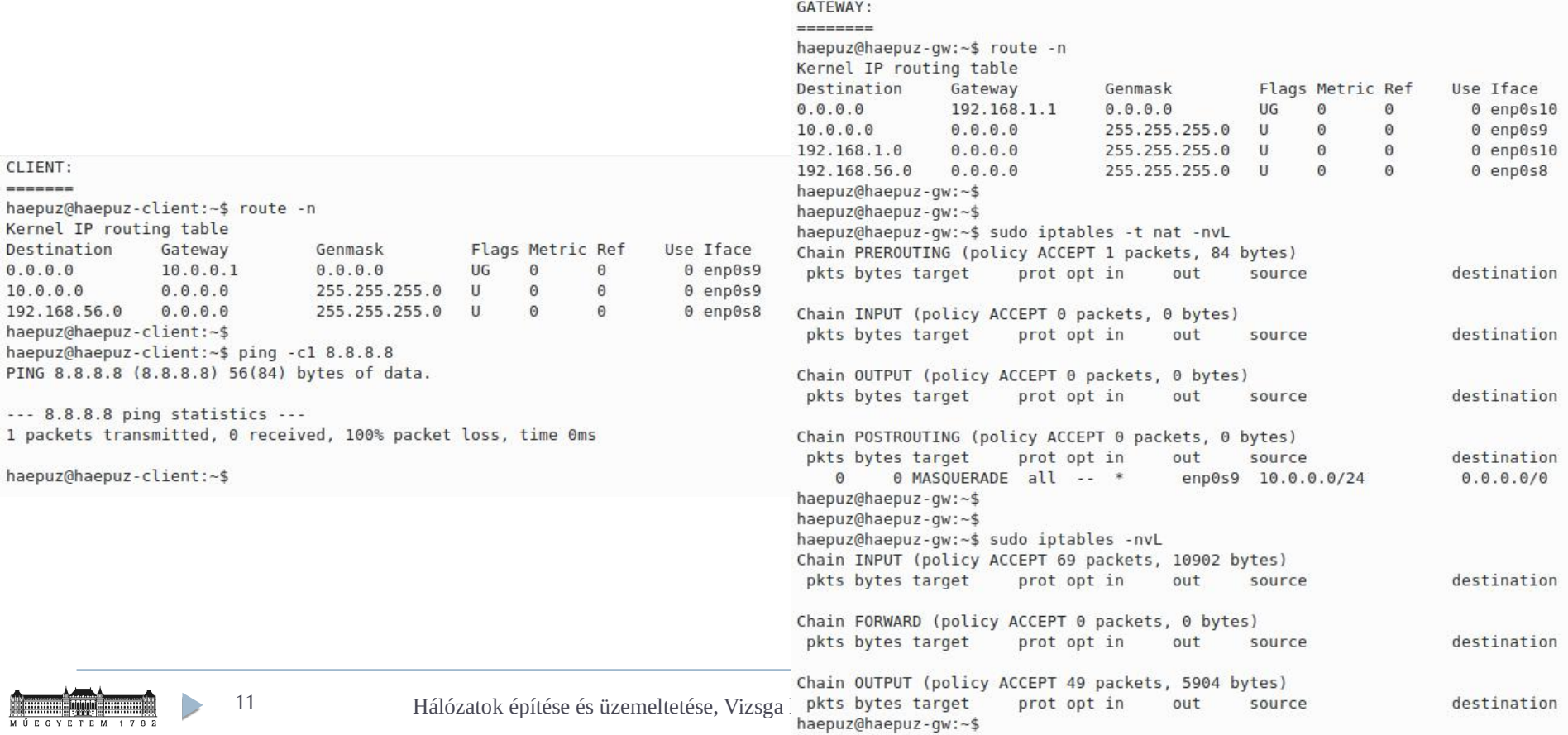

### ZH utáni témák

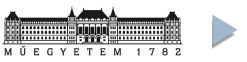

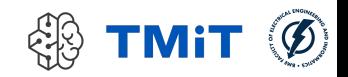

### SDN

 Melyik NEM képzelhető el SDN alkalmazásként?

- A. tűzfal
- B. új TCP verzió saját torlódásvezérlési mechanizmussal
- terhelés elosztó
- D. legrövidebb útválasztás

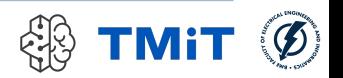

### SDN

- A lenti OpenFlow folyambejegyzés...
	- **cookie=0x0, duration=30s, table=0, n\_packets=40, n\_bytes=60000, idle\_timeout=15, hard\_timeout=35, idle\_age=5, priority=65535, tcp, in\_port=1, vlan\_tci=0x0000, dl\_src=00:00:00:00:00:01, dl\_dst=00:00:00:00:00:02, nw\_src=10.0.0.1, nw\_dst=10.0.0.2, nw\_tos=0, tp\_src=1111, tp\_dst=2222 actions=output:2**
- A. 8s múlva még aktív lesz, ha csak egyetlen illeszkedő csomag érkezik pont 4s múlva
- B. 15s múlva még aktív lesz, ha csak egyetlen illeszkedő csomag érkezik pont 8s múlva
- C. átlagosan több mint 5 kbps forgalmat továbbított
- D. által továbbított csomagok átlagos hossza kisebb mint 1000 byte.

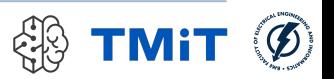

### SDN

Egy reaktív logikájú kontrolleralkalmazás ...

- A. nem működik megfelelően, ha a kapcsolók és a kontroller közti kapcsolat átmenetileg megszakad
- B. a proaktív párjánál nagyobb csomagkésleltetést eredményez(het)
- C. nem tudja a csomagok IP címét figyelembe venni
- készíthető POX-ban.

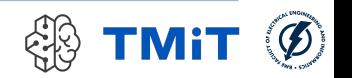

### Internet

Az alábbi állítások közül mi igaz az Internetre?

- A. Az Internet topológiáját az IANA nevű szervezet felügyeli.
- B. Az Internet topológiája mérnöki tervezés és optimalizáció eredménye.
- C. Az Internet spontán önszerveződéssel jött létre a különböző hálózatok lokális döntései nyomán.
- D. Az Internet topológiáját a BGP protokoll segítségével lehet központilag megadni.

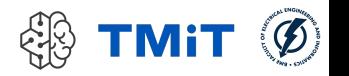

### Internet

- Melyik állítás(ok) igaz(ak) az Internet alapegységeire, az Autonóm rendszerekre (AS, Autonomous systems)?
- A. Az AS egy adminisztratív egységbe tartozó mérnökileg tervezett hálózat.
- B. A BME saját hálózata egy AS.
- C. A TMIT saját hálózata egy AS.
- D. Az AS-eknek sorszámuk van, melyet a IANA nevű szervezet regisztrál.

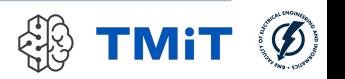

### Internet

 Melyek a hasonlóságok az Internet, a Facebook és a Debian csomagfüggőségek hálózatában?

- A. Mindegyik spontán önszerveződéssel jött létre.
- B. Mindegyik skálafüggetlen fokszámeloszlású.
- C. Mindegyiknek az alapegységei (csomópontjai) elektronikus áramkörök.
- D. Mindegyik kifejezetten sűrű hálózat.

# Gyakorlati feladatok

- Megadott script futtatása a saját HaEpUz VMben → saját Mininet környezet létrehozása, indítása
- **Konkrét feladatok, kérdések** 
	- végrehajtás, munka a VM-ben
	- válaszok megadása a Google kvízben
		- opciók vagy
		- szövegdoboz a szintaktikailag helyes, kipróbált parancsok bemásolásával

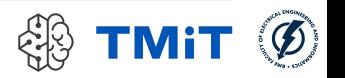

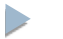

# Gyakorlati feladatok

Példák a kvízekből

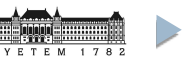

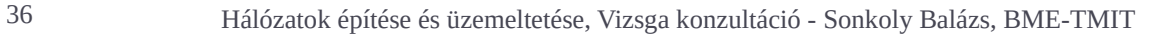

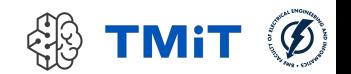

#### GW, CLIENT, INTERNET setup...

– Ubuntu környezetben pl. a "sudo ntpdate ntp.ubuntu.com" parancs segítségével oldható meg az óra szinkronizálása egy központi szerverhez az NTP protokoll használatával. Szinkronizáld a CLIENT VM óráját! Ehhez milyen parancs(ok) kiadására volt szükség a GW VM-en?

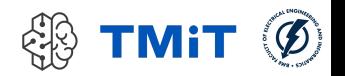

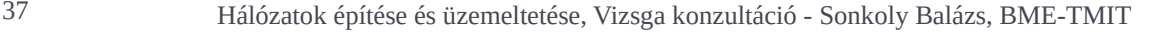

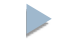

#### GW, CLIENT, INTERNET setup...

- Ubuntu környezetben pl. a "sudo ntpdate ntp.ubuntu.com" parancs segítségével oldható meg az óra szinkronizálása egy központi szerverhez az NTP protokoll használatával. Szinkronizáld a CLIENT VM óráját! Ehhez milyen parancs(ok) kiadására volt szükség a GW VM-en?
- sudo iptables -A FORWARD -p udp --sport 123 -j ACCEPT
- sudo iptables -A FORWARD -p udp --dport 123 -j ACCEPT

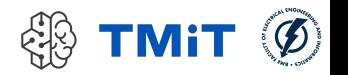

- Saját mininetes hálózat indítása, környezet előkészítése
	- wget -nv -O- https://sb.tmit.bme.hu/haepuz/ts | sudo sh /dev/stdin \$NEPTUN
	- ha nem akarjuk mindig a jelszót másolgatni: hozzunk létre a .ssh könyvtárban egy kulcspárt és a publikus kulcsot adjuk hozzá az authorized\_keys fájlhoz. Pl.:
		- cd  $\sim/$ .ssh
		- ssh-keygen [3x enter]
		- cat id rsa.pub >> authorized keys

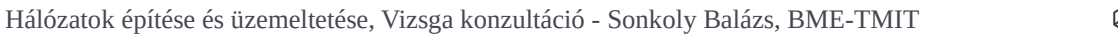

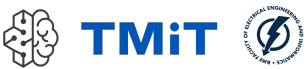

- Mininet hálózat: hosztok, szerverek, routerek (és persze switch-ek, linkek)
	- Ha a "Host A" gépről pingeljük a "Server" gépet, a "Host A" melyik interfészén történik a kommunikáció? Add meg a kérdéses interfész nevét!
	- Add meg az előző kérdés megválaszolásához (a forgalom megfigyeléséhez) használt parancsot!
	- A "Host B" gépről nem tudjuk pingelni a "Server" gépet, pedig innen is hasonlóan kéne működnie, mint a "Host A" gépről. Milyen parancs volt az, amivel sikerült felderíteni a hibát? (A hiba felderítéséhez persze több parancs használata szükséges, hacsak nem elsőre találjuk el. Itt most arra vagyunk kiváncsiak, amivel meglett a hiba.)
	- Add meg az előző hiba javításához használt parancsot/parancsokat!

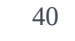

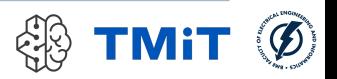

# Kvíz: gyak4 (bónusz)

- ▶ Mininet hálózat:
	- A "Host A" és "Host C" eszközök között milyen interfészeken halad a forgalom? Add meg a parancsot, amivel ezt feltérképezted és add meg a parancs kimenetét!
	- A "Host C" egy /24-es alhálózatra csatlakozik. Rajta kívül még több más eszköz is csatlakozik ugyanerre az alhálózatra. A "Host A" gépről próbáld pingelni a "Host C"-nél eggyel nagyobb IP címmel rendelkező eszközt! Melyik IP címről érkezik válasz? Hány interfészen halad át a csomag?
	- Jelentkezz be arra az eszközre, amelyikhez az utolsó azonosított interfész tartozik! (A bejelentkezéshez használható IP cím a hálózat indításakor szintén listázásra került.) Mi okozza a hibát? Add meg a felderítéshez használt egyetlen parancsot, annak kimenetéről a hibát okozó sort, valamint egy egy mondatos magyarázatot arról, hogy ez mit jelent!
	- Adjál olyan megoldást a problémára, ami a kérdéses alhálózat minden elemére javítja a hibát! Másold be a használt parancsot/parancsokat!

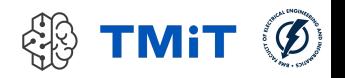

# Gyakorlati feladatok

#### További példák

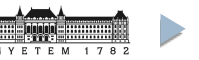

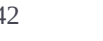

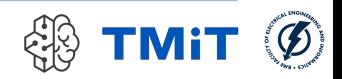

# Példa 1

- Saját mininetes hálózat és kontroller indítása, környezet előkészítése
	- wget -nv -O- https://sb.tmit.bme.hu/haepuz/table\_error | sh /dev/stdin \$NEPTUN
	- egy felugró ablakban elindul egy mininetes hálózatemuláció és egy másik ablakban pedig egy pox kontroller
	- Próbáld ki, hogy a h1 hosztról nem lehet pingelni a h10-es hosztot. Azért nem, mert az egyik switch egyik folyamtábla-bejegyzésében szándékosan el van írva az output port értéke. A feladat megkeresni, hogy az elrontott folyamtábla-bejegyzéshez milyen cookie érték tartozik. A megoldás mezőbe ezt a cookie értéket kell hexadecimális formában beírni (pl. 0xa4).

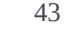

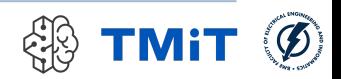

# Példa 2

- Saját mininetes hálózat és kontroller indítása, környezet előkészítése (mininet, pox terminálok)
	- wget -nv -O- https://sb.tmit.bme.hu/haepuz/star | sh /dev/stdin \$NEPTUN
	- A pox kontroller és a mininetes hálózat elindítása után a h1 hosztról sikeresen lehet pingelni a h2 hosztot. Azonban a ping kérésekre nem a h2 hoszt válaszol, mert a kontroller eltéríti a ping forgalmat egy másik hoszthoz, valamint a forgalomról egy másolatot is kiküldet a kapcsolóval egy nem létező porton. Mi annak a hosztnak a neve, ami a h2 felé küldött ping kérésekre válaszol (pl: h73)?
	- Mi annak a nem létező portnak a száma (pl: 211), ahova a kontroller a másolatot küldeti a kapcsolóval?
	- Hány darab folyambejegyzés található a kapcsoló folyamtáblájában?

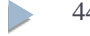

# Gyakorlati feladatok

▶ Még milyen jellegű feladatok várhatók?

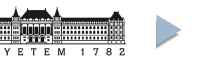

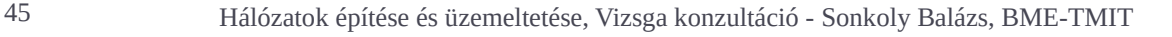

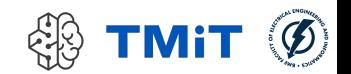

- Saját környezet indítása után...
	- a Troubleshooting gyakorlat bármelyik feladata (vagy ahhoz hasonló feladat…)
	- például:
		- ki kell találni, hogy mi a hiba a saját hálózatban
		- javítani kell a hibát
		- a már működő hálózatban le kell futtatni egy parancsot és a kapott választ kell megadni a kvízben

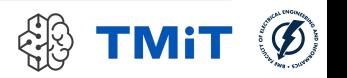

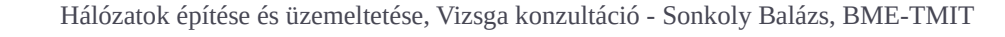

- Saját környezet indítása után...
	- milyen topológiájú hálózat indult el a Mininetben? (pl. opciók: 3 elemű lánc, 2 szintű fa, csillag, ...)
	- h1 hosztról h5 hoszt milyen átlagos körülfordulási idővel érhető el? (pl. opciók: adott idő intervallumok)
	- gateway client konfiguráció, pl.
		- h1: client

– .

- r1: gateway
- h5: remote server a külvilágban
- mit kell konfigurálni?

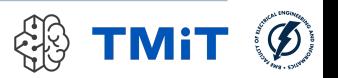

- Saját környezet indítása után...
	- milyen topológiájú hálózat indult el a Mininetben? (pl. opciók: 3 elemű lánc, 2 szintű fa, csillag, ...)
	- h1 hosztról h5 hoszt milyen átlagos körülfordulási idővel érhető el? (pl. opciók: adott idő intervallumok)
	- gateway client konfiguráció, pl.
		- $h1:$  client
		- r1: gateway
		- h5: remote server a külvilágban
		- mit kell konfigurálni?
			- (ip\_forward), nat (snat, dnat), firewall (esetleg dhcp, egyszerűsített dns)

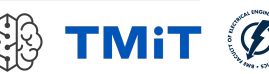

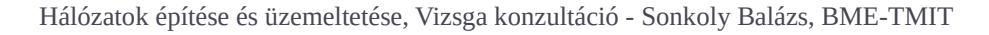

# **OpenFlow**

- Saját környezet indítása után...
	- hány darab folyambejegyzés található a kapcsoló folyamtáblájában?
	- ha az első bejegyzésre folyamatosan érkezik illeszkedő forgalom, akkor az indítás után hány másodperccel törlődik a bejegyzés?
	- ha a második bejegyzésre sosem érkezik illeszkedő forgalom, akkor az indítás után hány másodperccel törlődik a bejegyzés?

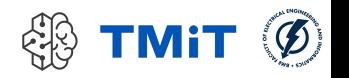

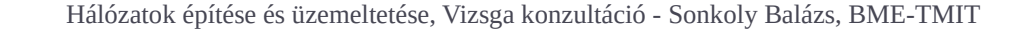

# **OpenFlow**

- Saját környezet indítása után...
	- OpenFlow hálózat, nem az elvárt működés, mi az oka?
	- hibakeresés
		- flow táblák, bejegyzések, számlálók vizsgálata
		- hibás bejegyzések azonosítása
		- hibás bejegyzések javítása
		- működés validálása

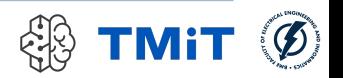

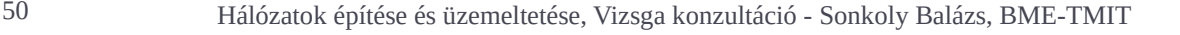